# **APLIKASI** *MONITORING* **KEGIATAN PESERTA MAGANG** *QUALITY ASSURANCE* **DI PT. WALDEN GLOBAL SERVICES BERBASIS ANDROID**

## **Nesy Widyastuti<sup>1</sup> , Fitriyani<sup>2</sup>**

<sup>1</sup>Teknik Informatika, Universitas Ardhirajasa Reswara Sanjaya Jl. Sekolah internasional No.1-6 Bandung, (022) 7100124 e-mail: nessywidya@gmail.com

<sup>2</sup>Sistem Informasi, Universitas Ardhirajasa Reswara Sanjaya Jl. Sekolah internasional No.1-6 Bandung, (022) 7100124 e-mail: fitriyani@ars.ac.id

#### **Abstrak**

Kegiatan magang menjadi salah satu kegiatan penting yang harus diadakan oleh Perguruan tinggi atau Sekolah Menengah Kejuruan bahkan menjadikannya sebagai syarat kelulusan. Tujuan pada penelitian ini yaitu untuk meningkatkan kontribusi peserta magang dalam pengembangan proyek aplikasi yang dalam tahap pengujian di PT. Walden Global Services. Pada prosesnya terdapat permasalahan seperti kurangnya komunikasi secara langsung dengan pembimbing perusahaan karena memiliki kesibukan terhadap pekerjaannya, sehingga membuat kemungkinan teknik pengujian yang dilakukan oleh peserta magang tidak cukup baik untuk mendeteksi kesalahan pada aplikasi, serta pendataan mengenai profil peserta magang dan sekolah atau perguruan tinggi yang dilakukan kurang lengkap dan terkadang terjadi kesalahan pada surat keterangan magang dari pihak perusahaan. Berdasarkan hasil observasi tersebut dibuatlah aplikasi agar pembimbing perusahaan dapat mengawasi kegiatan peserta magang dan mengelola data peserta magang secara lengkap, pada aplikasi terdapat beberapa tipe pengguna yang mempunyai hak akses dan fitur yang berbeda. Penyimpanan data pada aplikasi ini menggunakan *firebase real-time database,* sistem operasi pada aplikasi *mobile* yaitu android.

## **Kata Kunci: Magang,** *Quality assurance, firebase, android*

#### *Abstract*

*The apprenticeship activity became one of the important activities that must be held by the College or Vocational High School and even made it a graduation requirement. The purpose of this study is to increase the contribution of apprentices in the development of application projects that are in the testing phase at PT. Walden Global Services. In the process there are problems such as the lack of direct communication with company supervisors because they have a preoccupation with their work, thus making the possibility of testing techniques carried out by apprentices not good enough to detect errors in the application, as well as data collection on the profile of internships and school or college participants carried out incomplete and sometimes there is an error in the apprenticeship certificate from the company. Based on these observations an application is made so that the company supervisor can supervise the activities of apprentices and manage apprenticeship data in full, in the application there are several types of users who have different access rights and features. Data storage in this application uses a real-time firebase database, the operating system on a mobile application that is android.* 

## *Keywords***:** *Apprenticeship***,** *Quality assurance, firebase, android*

#### **1. Pendahuluan**

Penyelenggaraan pemagangan di dalam negeri tercantum dalam Peraturan Menteri Tenaga Kerja Dan Transmigrasi Republik Indonesia Nomor Per.22/MEN/IX/2009 tentang penyelenggaraan pemagangan di dalam negeri. Program magang pada mahasiswa menjadi suatu kegiatan pembelajaran di bidang akademis yang bersifat praktik kerja lapangan untuk

menunjang wawasan mahasiswa dalam dunia kerja sesuai dengan pengetahuan yang dipelajarinya selama kuliah (Sari et al., 2017). Pada Sekolah Menengah Kejuruan (SMK) kegiatan magang ini menjadi peran penting dalam menghasilkan tenaga kerja yang memiliki pengetahuan, keterampilan, dan sikap kerja yang dibutuhkan untuk karier profesional (Huda et al., 2018).

PT Walden Global Services membuka lowongan untuk peserta magang SMK ataupun perguruan tinggi, dimana peserta magang ditempatkan di bagian *quality assurance* yang di bimbing oleh tim QA dan penanggung jawab proyek aplikasi (*Person In Charge*). Peserta magang yang telah melalui tes tulis dan *interview* dan dinyatakan lulus maka akan ditempatkan di bagian *Quality assurance*¸ lalu diberi pengarahan dan pengenalan mengenai perusahaan dan diberikan tugas berupa proyek aplikasi yang sedang dalam tahap pengembangan. Pada proses kegiatannya, terdapat kendala bagi peserta magang seperti kurangnya komunikasi secara langsung dikarenakan penanggung jawab proyek (*Person In Charge*) memiliki kesibukan untuk mengatur anggota timnya dan *client*, sehingga membuat kemungkinan teknik testing yang dilakukan oleh peserta magang tidak cukup baik untuk mendeteksi kesalahan pada aplikasi. Pendataan mengenai profil peserta magang dan sekolah atau perguruan tinggi yang dilakukan masih terpacu dengan berkas lamaran yang diajukan oleh peserta magang sehingga pendataan kurang lengkap dan terkadang terjadi kesalahan pada surat keterangan magang (kerja praktik) dari pihak perusahaan.

Tujuan pada penelitian ini yaitu untuk meningkatkan kontribusi peserta magang dalam pengembangan proyek aplikasi yang dalam tahap pengujian di PT. Walden Global Services.

## **2. Metode Penelitian**

SDLC merupakan sebuah metode dalam pengembangan sistem di mana seorang *system analyst* akan menggunakan proses logika dalam mengembangkan sebuah sistem informasi yang melibatkan *requirements*, *validation*, *training*, dan pemilik sistem. Metode ini tidak lepas dari sebuah teknik pengembangan sistem

bernama *waterfall* karena tahapannya yang menurun dari atas ke bawah (Mulyani, 2016).

Metode penelitian dalam sebuah penelitian diperlukan dengan beberapa tahapan dalam metodenya sehingga mendapatkan hasil yang baik, tahapan yang diperlukan di antaranya sebagai berikut:

A. Perencanaan

Penulis menerapkan fitur *chats* untuk memudahkan komunikasi antara peserta magang dan pembimbing perusahaan, serta menerapkan pendataan peserta secara daring dan pemberian informasi mengenai teknik pengujian untuk membantu proses pengujian yang dilakukan peserta magang. B. Analisis

Pengumpulan data dalam langkah ini yaitu penulis melakukan wawancara melalui *e-mail*, melaksanakan kerja praktik, dan studi pustaka.

C. Desain

Pada penelitian ini terdapat desain yang digambarkan dengan model *Unified Modeling Language* (UML) seperti *Use case diagram, Activity diagram, Sequence diagram, Class diagram, Deployment diagram* dan *Entity Relationship diagram.*  D. Implementasi

Pembangunan aplikasi pada penelitian ini berbasiskan *android* dengan Java sebagai bahasa pemrogramannya, dan layanan *Firebase* sebagai penyimpanan datanya.

# **3. Hasil dan Pembahasan**

## **3.1. Rancangan Algoritma**

Rancangan algoritma menjadi hal penting yang dibutuhkan dalam pengembangan suatu aplikasi di dalamnya berisi urutan langkah-langkah hingga menampilkan hasil yang diharapkan, berikut algoritma dalam aplikasi *monitoring* peserta magang *Quality assurance*:

- 1. Admin
- a. Admin dapat *login* menggunakan email dan *password*
- b. Admin dapat menambah, menonaktifkan, dan mengubah beberapa data akun peserta magang, *pic* dan tim QA
- c. Admin dapat melihat daftar data akun peserta magang, *pic* dan tim QA yang telah di tambahkan sebelumnya
- d. Admin dapat menambah, mengubah, dan menghapus data proyek aplikasi
- e. Admin dapat melihat daftar proyek aplikasi yang telah di tambahkan sebelumnya
- 2. Tim *Quality assurance*
- a. Staf QA dapat *login* menggunakan email dan *password*
- b. Staf QA dapat mengecek (melihat) laporan yang memiliki proyek aplikasi yang sama dengan QA
- c. Staf QA dapat membuat, mengedit, dan menghapus informasi berupa modul mengenai teknik pengujian yang baik dan benar.
- d. Staf QA dapat melakukan *chat* dengan peserta magang, PIC, dan staf QA lain
- *3. Person in Charge (Lead Project)*
- a. PIC dapat *login* menggunakan email dan *password*
- b. PIC dapat mengecek laporan yang telah dibuat oleh peserta magang berdasarkan nama proyek aplikasi yang di kelola oleh PIC
- c. PIC dapat melakukan *chat* dengan pengguna yang sama proyek aplikasinya
- 4. Peserta Magang
- a. Peserta magang dapat *login* menggunakan email dan *password*
- b. Peserta magang dapat membuat laporan pengujian (*daily report*) fitur atau proses apa saja yang telah di uji dengan format yang telah ditentukan oleh QA
- c. Peserta magang dapat mempelajari dan memahami modul yang berisi informasiinformasi teknik pengujian yang telah disediakan oleh Tim QA
- d. Peserta magang dapat mengubah dan atau melengkapi data pribadi dan data sekolahnya
- e. Peserta magang dapat melakukan *chat* dengan pengguna yang sama dengan proyek aplikasinya

## **3.2. Desain**

#### **3.2.1. Database**

Hubungan antara tabel yang dibuat digambarkan dengan relasinya menggunakan *Entity Relationship Diagram (ERD)*.

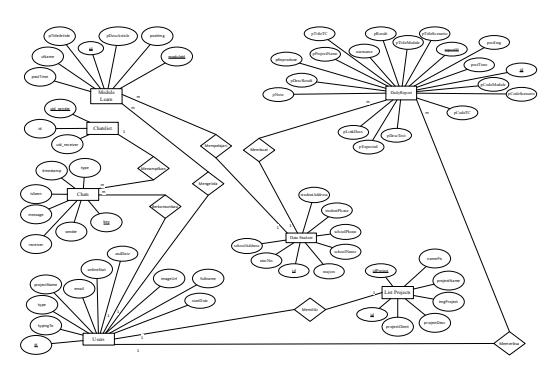

Gambar 1. ERD Aplikasi *monitoring*  kegiatan peserta magang *quality assurance* 

#### **3.2.2.** *Use Case Diagram*

Interaksi antara pengguna admin, peserta magang, pembimbing dari Tim QA dan pembimbing dari *lead project*.

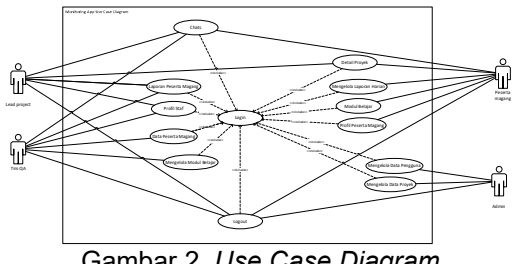

Gambar 2. *Use Case Diagram* 

# **3.2.3.** *Activity Diagram*

a. *Activity Diagram Login*

Kegiatan seluruh pengguna melakukan *login* pada aplikasi *monitoring* peserta magang *quality assurance*.

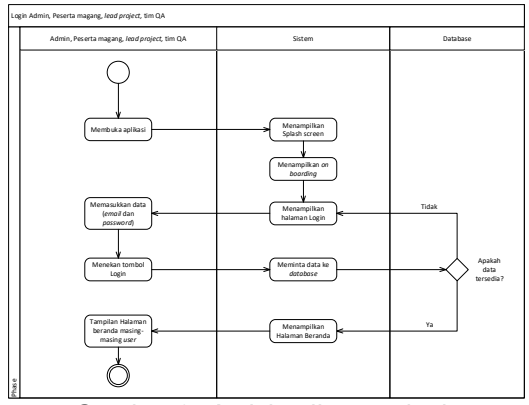

Gambar 3. *Activity diagram login* 

b. Activity diagram *Chats*

Kegiatan bagi peserta magang, *lead project* dan tim QA dapat saling berkomunikasi (*chats*) di aplikasi *monitoring* peserta magang *quality assurance*.

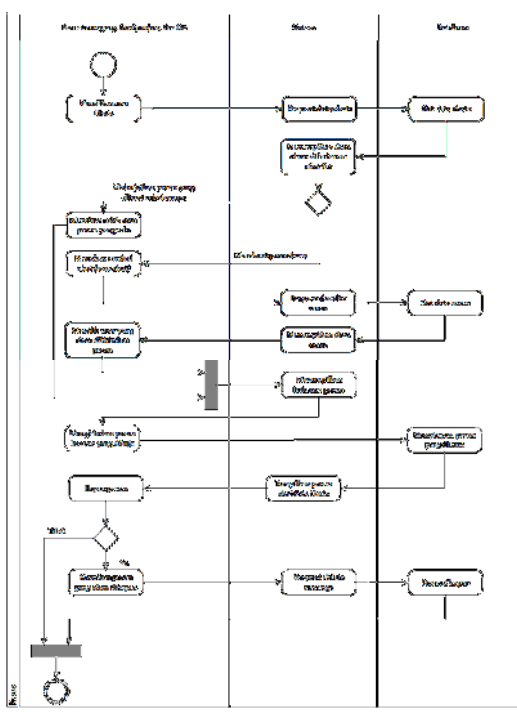

Gambar 4. *Activity Chats* 

c. Activity diagram Mengelola data pengguna

Kegiatan admin untuk mengelola data pengguna di aplikasi *monitoring* peserta magang *quality assurance*.

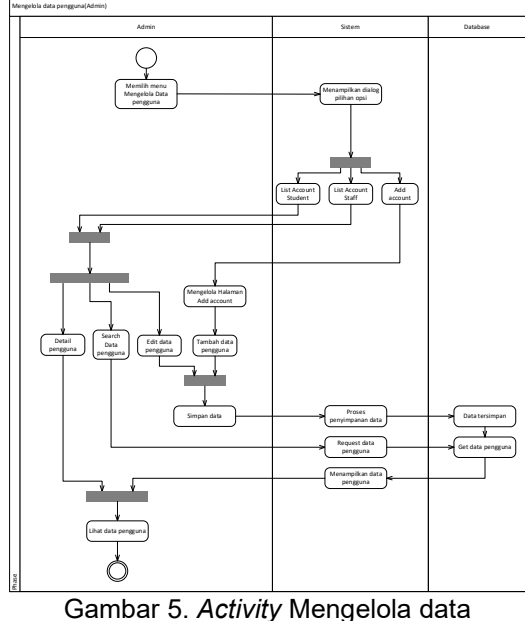

pengguna

d. Activity diagram mengelola laporan harian

Kegiatan peserta magang untuk mengelola laporan hariannya di aplikasi *monitoring* peserta magang *quality assurance*.

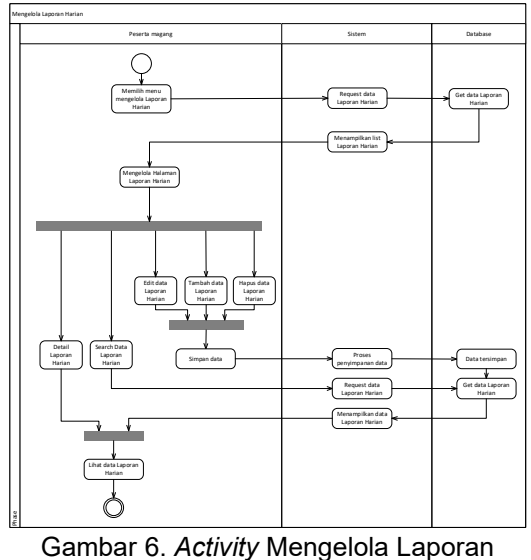

Harian

e. Activity diagram mengelola modul belajar Kegiatan tim QA untuk mengelola modul belajar yang berisi mengenai teknik-teknik pengujian di aplikasi *monitoring* peserta magang *quality assurance*.

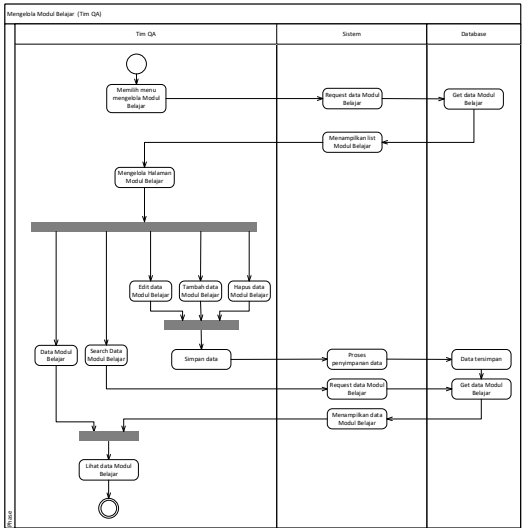

Gambar 7. *Activity* Mengelola Modul Belajar

f. Activity diagram *logout*

Kegiatan seluruh pengguna untuk keluar dari akun yang sebelumnya telah digunakan di aplikasi *monitoring* peserta magang *quality assurance*.

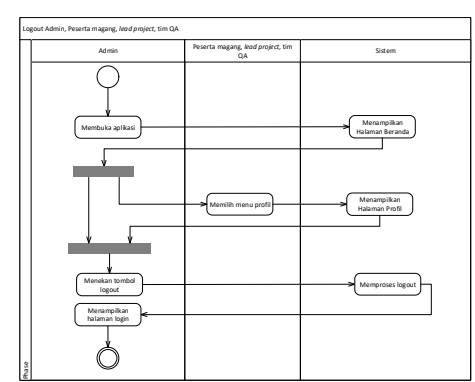

Gambar 8. *Activity Logout*

#### **3.2.4.** *Sequence Diagram*

a. *Sequence* diagram *Login*

Urutan proses seluruh pengguna melakukan *login* pada aplikasi *monitoring* peserta magang *quality assurance*.

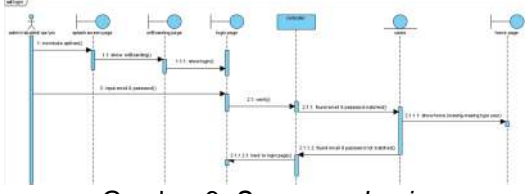

Gambar 9. *Sequence Login*

#### b. *Sequence* diagram *Chats*

Urutan proses bagi peserta magang, *lead project* dan tim QA untuk saling berkomunikasi (*chats*) di aplikasi *monitoring* peserta magang *quality assurance*.

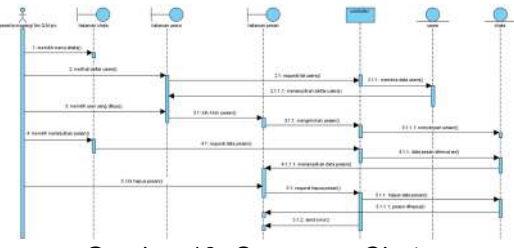

Gambar 10. *Sequence Chats* 

c. *Sequence* diagram Mengelola data pengguna

Urutan proses admin untuk mengelola data pengguna di aplikasi *monitoring* peserta magang *quality assurance*.

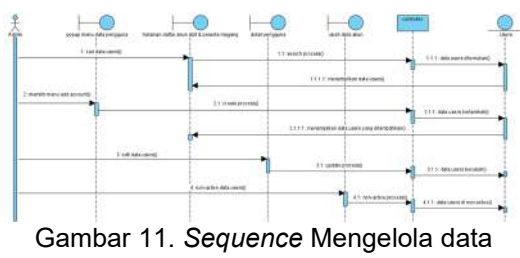

pengguna

d. *Sequence* diagram mengelola laporan harian

Urutan proses peserta magang untuk mengelola laporan hariannya di aplikasi *monitoring* peserta magang *quality assurance*.

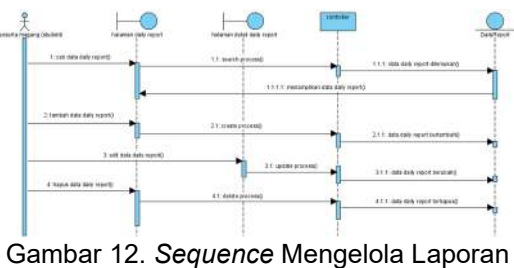

Harian

e. *Sequence* diagram mengelola modul belajar

Urutan proses tim QA untuk mengelola modul belajar yang berisi mengenai teknikteknik pengujian di aplikasi *monitoring* peserta magang *quality assurance*.

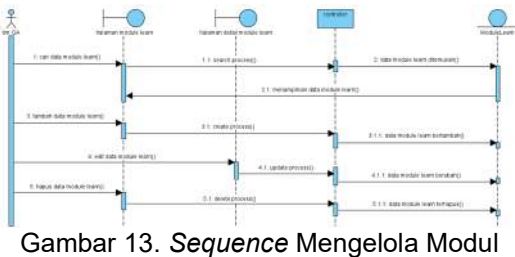

Belajar

f. *Sequence* diagram *logout*

Urutan proses seluruh pengguna untuk keluar dari akun yang sebelumnya telah digunakan di aplikasi *monitoring* peserta magang *quality assurance*.

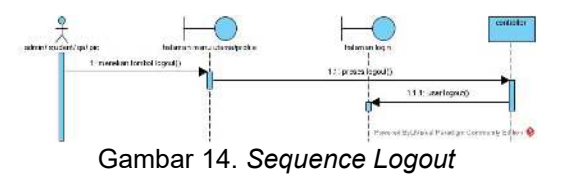

## **3.2.5.** *Class Diagram*

Terdapat beberapa *class* yang akan digunakan untuk pengembangan aplikasi *monitoring* peserta magang *quality assurance* dalam mengelola *database,*  seperti *user's* yang berelasi dengan *chats, module learn, list project, daily report dan data student* serta *chatlist* yang berelasi dengan *chats*.

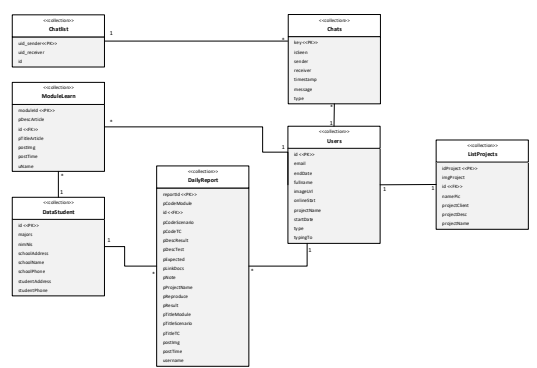

Gambar 15. *Class Diagram* 

# **3.2.6.** *Deployment Diagram*

*Deployment* diagram pada aplikasi *monitoring* kegiatan peserta magang *quality assurance* terdapat *Firebase Database* yang berfungsi sebagai penyimpanan data dalam bentuk teks, *firebase cloud storage* untuk menyimpan data berupa gambar, dan *firebase authentication* untuk sistem otentikasi agar pengguna dapat *register* dan *login* ke dalam aplikasi. XML GUI digunakan untuk merancang desain *user interface* pada aplikasi, *Class* yaitu terdapat berkas-berkas kode dalam bahasa pemrograman Java, *Resource* terdapat *file* tata letak XML, *file string* UI, serta gambar atau *icon*.

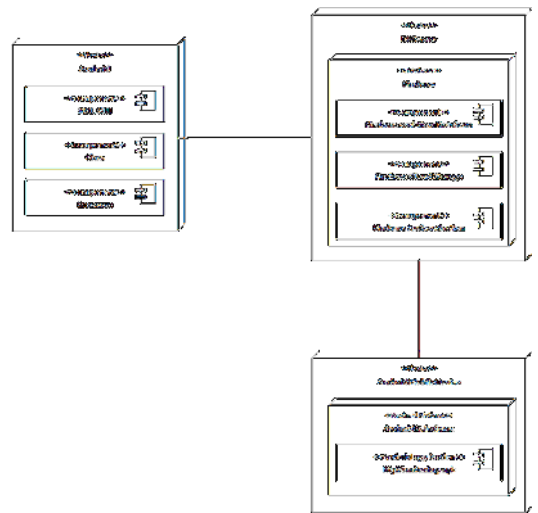

Gambar 16. *Deployment* Diagram

#### **3.3. Implementasi**

#### a. Tampilan *Login*

Tampilan ini diperlukan ketika pengguna telah keluar dari aplikasi atau pengguna baru pertama kali menjalankan aplikasi, pengguna diharuskan memasukkan *email* dan *password* dengan benar, bila pengguna melupakan *password-*nya pengguna dapat masuk ke halaman *forget password*.

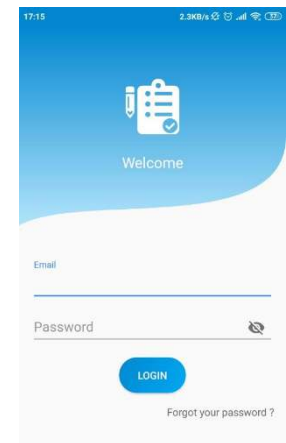

Gambar 17. Tampilan *Login*

#### b. Tampilan Beranda Admin

Halaman beranda ini merupakan halaman yang dapat diakses oleh admin dan halaman ini berisi menu utama yaitu menu mengelola data proyek, untuk mengelola data proyek yang ada di perusahaan dan menu mengelola data pengguna untuk mengelola akun yang terdaftar di aplikasi*.* 

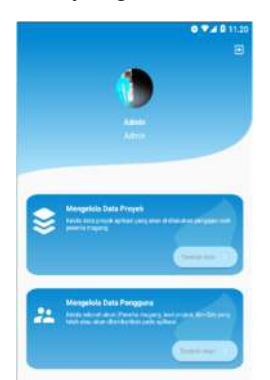

Gambar 18. Tampilan Beranda Admin

#### c. Tampilan Beranda Tim QA

Halaman beranda ini merupakan halaman yang dapat diakses oleh tim QA dan halaman ini berisi menu utama yaitu menu laporan peserta magang, untuk melihat hasil pengujian yang dilakukan oleh peserta magang, menu data peserta magang, untuk melihat data peserta

magang, dan menu mengelola modul belajar, untuk mengelola modul mengenai teknik pengujian, menu obrolan, untuk<br>berkomunikasi dengan masing-masing dengan masing-masing timnya, menu profil untuk melihat dan mengubah identitas pengguna.

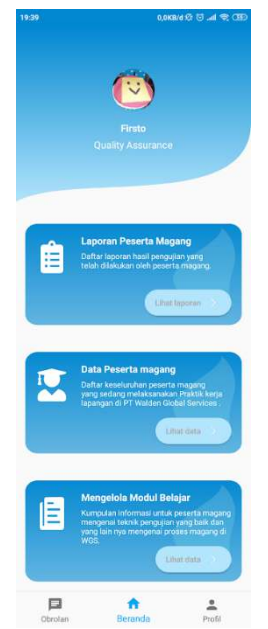

Gambar 19. Tampilan Beranda *Tim QA* 

## d. Tampilan Beranda *Lead Project*

Halaman beranda ini merupakan halaman yang dapat diakses oleh *lead project* dan halaman ini berisi menu utama yaitu menu laporan peserta magang, untuk melihat laporan hasil pengujian yang telah dilakukan oleh peserta magang, menu detail proyek, yang sedang dikerjakan dan memiliki akses untuk mengubah isi data proyek, menu obrolan, untuk berkomunikasi dengan masing-masing timnya, menu profil untuk melihat dan mengubah identitas pengguna.

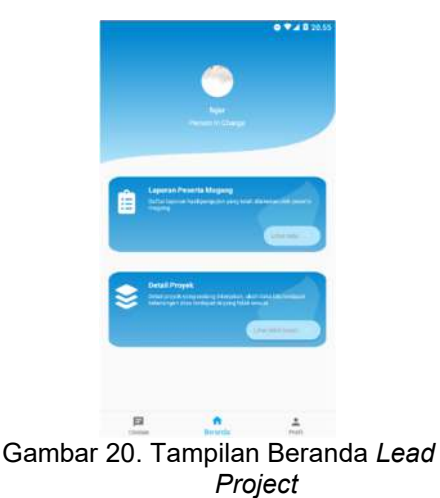

e. Tampilan Beranda Peserta Magang

Halaman beranda ini merupakan halaman yang dapat diakses oleh peserta magang dan halaman ini berisi menu utama yaitu menu mengelola laporan harian, untuk mengelola laporan hasil dari pengujian yang dilakukan, menu modul belajar, untuk melihat modul mengenai teknik pengujian, menu detail proyek untuk melihat informasi detail proyek masing-masing peserta magang, menu obrolan, untuk berkomunikasi dengan masing-masing timnya, menu profil untuk melihat dan mengubah identitas pengguna.

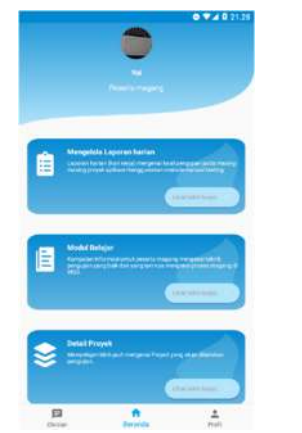

Gambar 21. Tampilan Beranda Peserta Magang (*Student*)

# f. Tampilan *Chats*

Pada halaman ini pengguna dengan tipe selain Admin dapat menjalankan fitur *chats*, di mana pengguna akan melihat halaman *chats* terlebih dahulu lalu memilih apakah akan melakukan obrolan baru atau melanjutkan obrolan yang sudah ada.

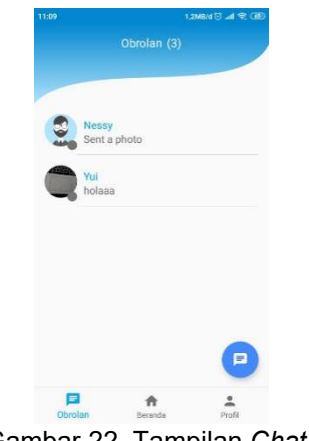

Gambar 22. Tampilan *Chats* 

g. Tampilan Pengguna

Halaman ini akan ditampilkan apabila pengguna memilih obrolan baru atau hanya sekedar melihat daftar pengguna yang terdaftar di aplikasi dalam lingkup proyeknya masing-masing.

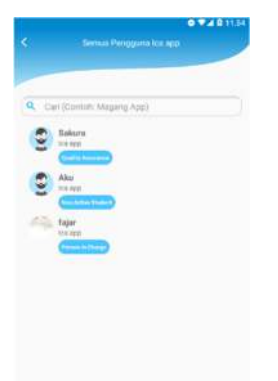

Gambar 23. Tampilan Pengguna

## h. Tampilan *Chat Room*

Halaman ini merupakan tampilan isi pesan antar pengguna, pengguna dapat mengirimkan pesan teks atau gambar, pengguna dapat menghapus pesan dan melihat gambar lebih jelas, pada tampilan status pengguna terdapat *typing* bila pengguna lawan bicara sedang mengetik pesan dan menampilkan status *online* bila pengguna sedang aktif di aplikasi, status *offline* bila pengguna tersebut belum pernah melakukan *login* (akun baru di daftarkan), dan status waktu terakhir pengguna aktif di aplikasi.

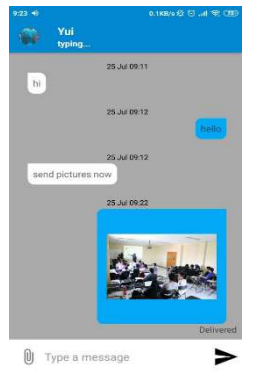

Gambar 24. Tampilan *Chat Room* 

i. Tampilan *Dialog Data Users*

Tampilan ini menampilkan sebuah dialog berisi pilihan aksi menuju halaman yang diinginkan.

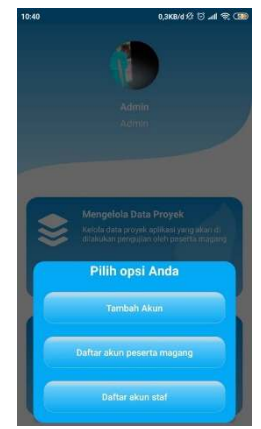

Gambar 25. Tampilan *Dialog Data Users* 

j. Tampilan Tambah Akun

halaman ini admin dapat menambahkan pengguna baru agar dapat mengakses aplikasi.

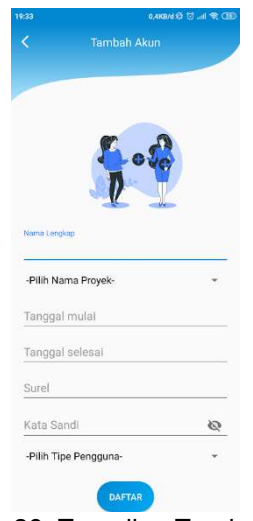

Gambar 26. Tampilan Tambah Akun

k. Tampilan Daftar Akun Peserta Magang Halaman ini menampilkan daftar pengguna dengan tipe pengguna *student*  (peserta magang) serta dapat mencari pengguna yang diinginkan.

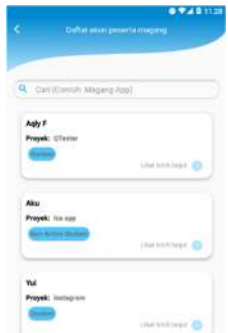

Gambar 27. Tampilan Daftar Akun Peserta Magang

l. Tampilan Detail Akun Peserta Magang Halaman ini menampilkan rincian data pengguna dengan tipe pengguna peserta magang*,* serta dapat mengubah beberapa data di dalamnya.

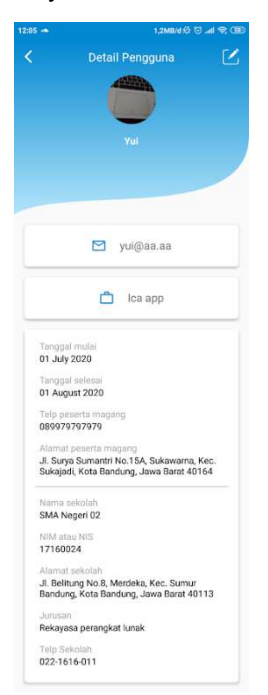

Gambar 28. Tampilan Detail Akun Peserta Magang

## m. Tampilan Detail Akun Staf

Halaman ini menampilkan rincian data pengguna dengan tipe pengguna tim QA dan *lead project* serta dapat mengubah beberapa data didalamnya.

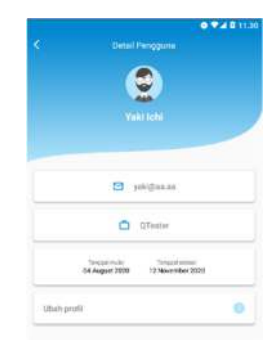

Gambar 29. Tampilan Akun Staf

n. Tampilan Mengelola Modul Belajar Halaman ini berfungsi untuk mengelola modul teknik pengujian seperti menambahkan modul serta menghapus modul.

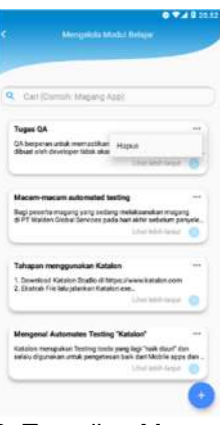

Gambar 30. Tampilan Mengelola Modul Belajar

o. Tampilan Mengelola Laporan Harian Pada halaman ini pengguna dengan tipe peserta magang (*student*) dapat mengelola laporan hariannya, seperti menambahkan laporan, mengubah serta menghapus laporan yang telah dibuat.

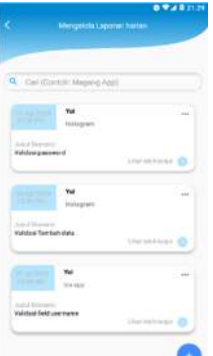

Gambar 31. Tampilan Mengelola Laporan Harian

# **4. Kesimpulan**

Pada bab ini berisi kesimpulan dari keseluruhan pembahasan bab-bab sebelumnya yang terdapat dalam penelitian ini, kesimpulan dari pembuatan aplikasi *monitoring* kegiatan peserta magang *quality assurance* di PT Walden Global Services berbasis android, sebagai berikut:

- 1. Adanya aplikasi kegiatan *monitoring* peserta magang *quality assurance*  berbasis android ini peserta magang dan pembimbing perusahaan (*lead project* dan tim QA) dapat berdiskusi melalui *chat* di aplikasi mengenai proyeknya masing-masing serta memudahkan pembimbing mengawasi peserta magang.
- 2. Aplikasi yang telah dikembangkan ini dapat mempermudah pendataan peserta<br>magang, peserta magang dapat magang dapat memberikan data identitas diri beserta

data sekolah atau perguruan tingginya, sehingga mengurangi kesalahan dalam pembuatan surat keterangan magang.

3. Aplikasi kegiatan *monitoring* peserta magang ini dapat memaksimalkan tugas peserta magang dalam menguji sebuah sistem aplikasi yang ditugaskannya agar sesuai dengan kebutuhan dan perencanaan yang telah ditentukan sebelumnya dengan dibantu dimudahkan pemberian informasi mengenai proyek masing-masing dan informasi teknik pengujian yang benar.

# **5. Saran**

Saran untuk pengembangan aplikasi *monitoring* kegiatan peserta magang *quality assurance*, sebagai berikut:

- 1. Pada penelitian selanjutnya dapat ditambahkan fitur *notification* untuk *chats*, menambahkan fitur me *non-active* kan pengguna yang telah selesai kontrak kerja atau selesai magang secara otomatis dan menampilkan grafik yang menunjukkan tingkat partisipasi peserta magang dalam pembuatan laporan hasil pengujian.
- 2. Sistem yang dikembangkan hanya berjalan di *platform* android saja dengan batasan level API tertentu, sehingga bila dijalankan akan ada beberapa fungsi yang tidak dapat bekerja secara maksimal, oleh karena itu pada penelitian selanjutnya aplikasi perlu di

optimalkan agar dapat berjalan secara maksimal di berbagai platform (IOS dan *website*) dan seluruh level API.

3. Aplikasi ini akan digunakan oleh peserta magang yang telah dinyatakan lulus dalam tes tulis dan *interview*, pada penelitian selanjutnya dapat ditambahkan proses awal yaitu peserta magang mendaftarkan magang lalu proses tes yang dilakukan secara daring dan pemberitahuan lulus yang dikirim melalui notifikasi di aplikasi.

# **Referensi**

- Huda, F. A., Thoharudin, M., & Sore, A. D. (2018). Pengaruh Kondisi Sosial Ekonomi Orang Tua Terhadap Kesiapan Kerja SiswaSMK Keahlian Teknik Komputer Dan Jaringan Se-Kota Sintang. *Vox Edukasi Jurnal Ilmiah Ilmu Pendidikan*, *9*(1).
- Mulyani, S. (2016). *Metode Analisis dan Perancangan Sistem*. Absi Sistematika.
- Sari, C., Saragi, R., Siahaan, F. E., Informatika, J. T., Studi, P., Informatika, T., & Batam, P. N. (2017). Clustering Dan Visualisasi Data Magang Mahasiswa I-65 I-71 I-66 I-72. *Seminar Nasional Teknologi Informasi Dan Aplikasinya (SENTIA)*, *9*, 71–76.